- 1. P: Zainstalowałem Windows Vista x64 SP1 na ALiveNF6G-GLAN, ale po uruchomieniu programu "sysprep" **nie mogę zamknąć systemu. Co mogę zrobić?** 
	- **O:** Ze względu na specyfikację chipsetów Nvidia, wymagane są sterowniki HDD. Proszę zainstalować sterowniki HDD w czasie instalacji systemu operacyjnego. Proszę wykonać poniższe kroki aby zainstalować sterowniki HDD:
		- 1. Pobierz sterowniki i zapisz ja na dyskietce, dysku USB, płycie CD lub DVD. Link do sterowników HDD: http://www.asrock.com/mb/download.asp?Model=NF6-GLAN&s=AM2
		- 2. Kliknij "Załaduj sterownik" ("load driver") na etapie wyboru dysku, na którym chcesz zainstalować system.

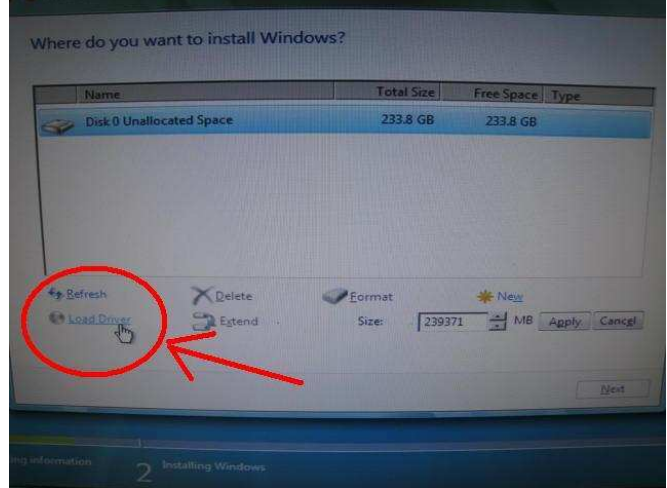

3. Następnie kliknij "OK"

**SRock** 

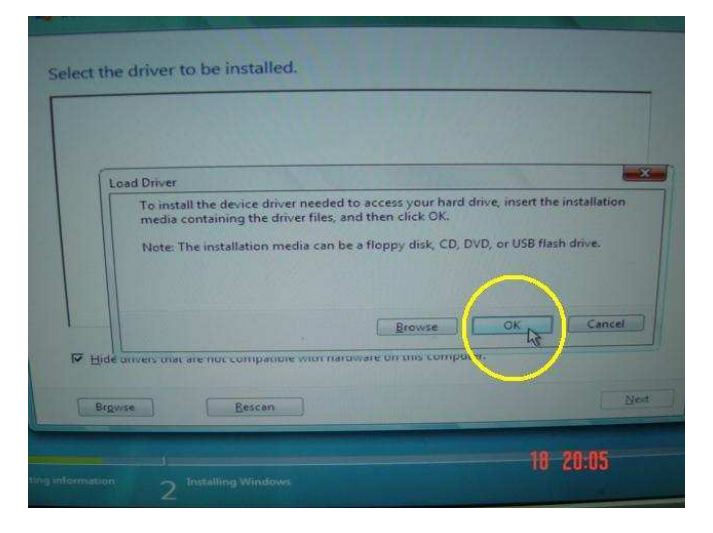

4. Zaznacz opcję numer 1. i kliknij "Browse"

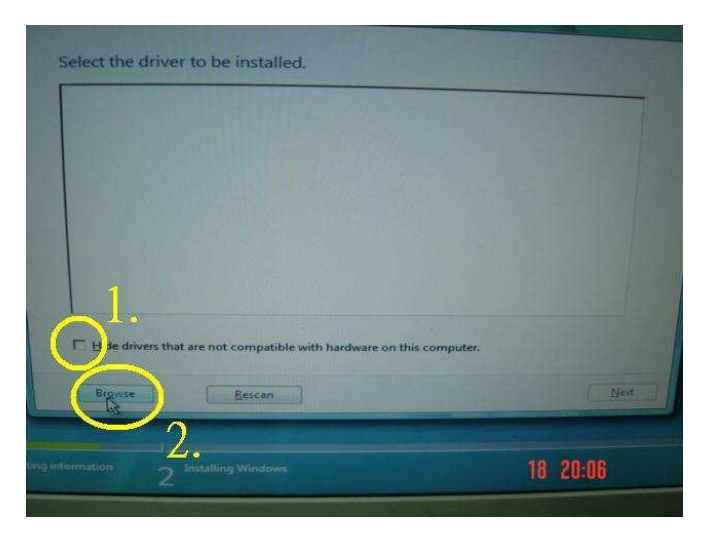

5. W następnym kroku wybierz dysk, na którym zapisałeś sterownik.

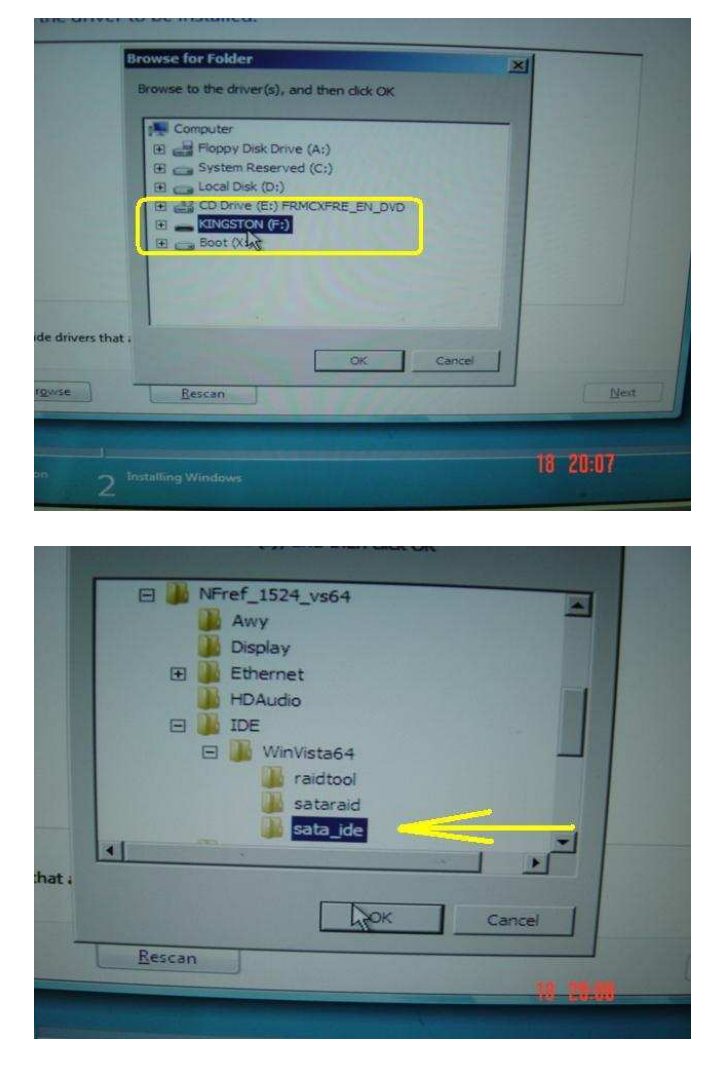

6. Wybierz sterownik HDD i kliknij "Next" aby kontynuować.

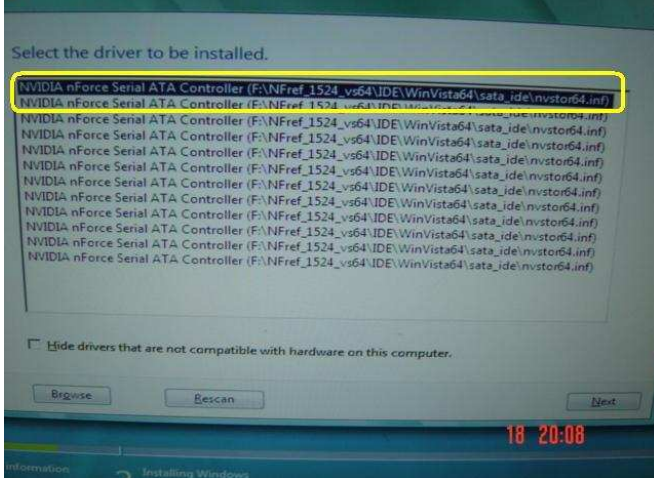

## **2. P: Kiedy używam procesora AMD i oprogramowania Sun xVM virtual Box nie mogę zainstalować 64-bitowego systemu. Co mogę zrobić?**

**O:**

- 1. Sprawdź czy twój system jest 64-bitowy oraz czy procesor wspiera AMD-V.
- 2. Włącz opcję [Secure Virtual Machine] w BIOS-ie.
- 3. Sprawdź, czy opcja [Enable Nested Paging] w programie Sun xVM virtual box jest włączona.

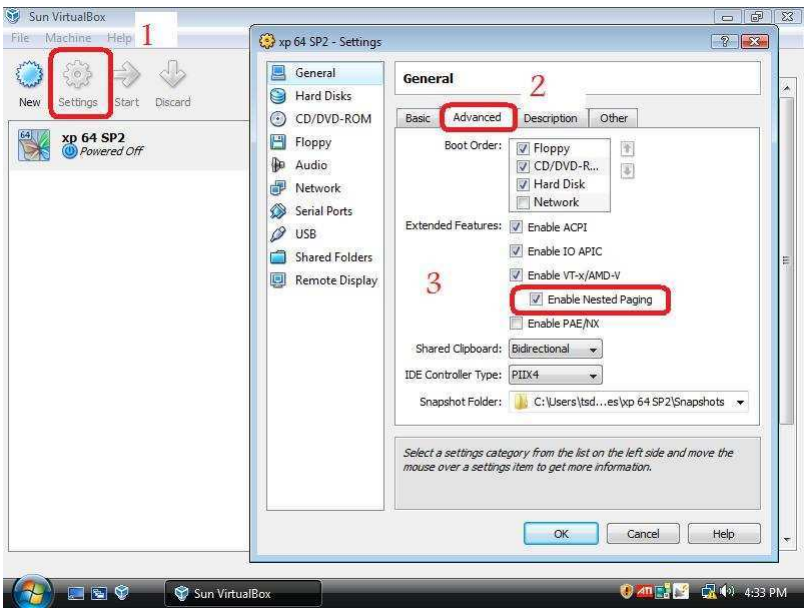

Teraz będziesz mógł zainstalować wirtualny 64-bitowy system.